# **CONNECTION PERFECTION**

# **4 in 1 Wireless Media Presenter**

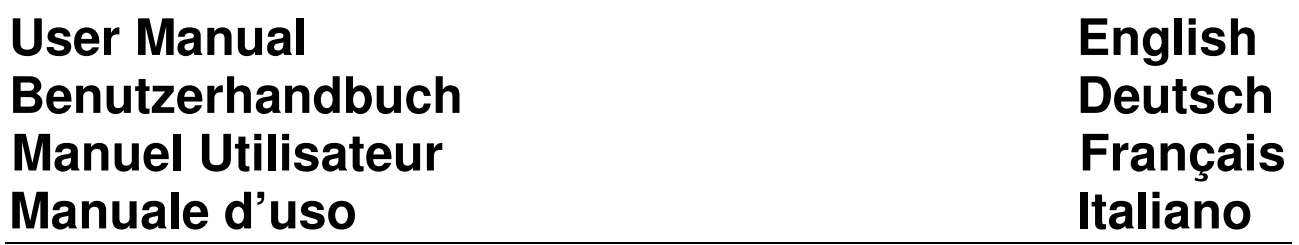

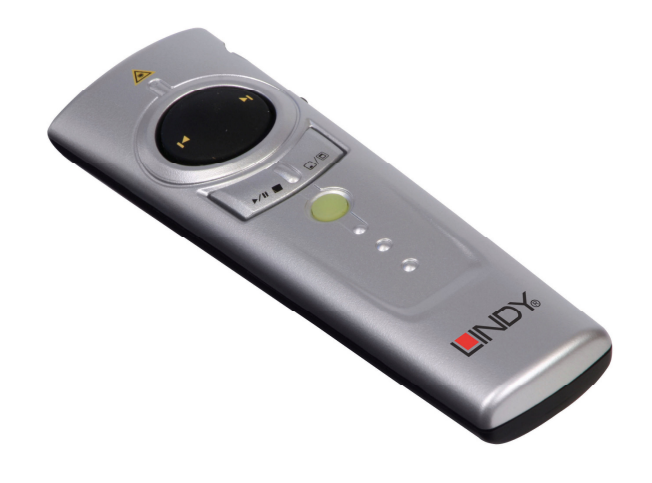

LINDY No. 32829

# **www.lindy.com**

 $C \in$ **FC** 

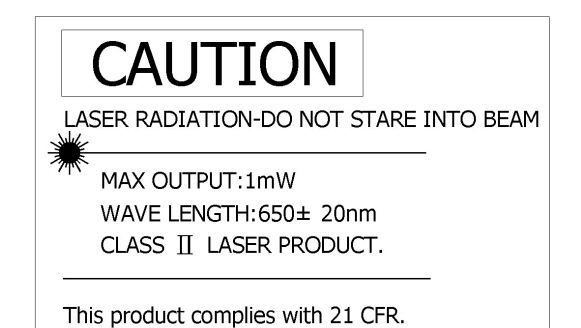

## **IMPORTANT HEALTH AND SAFETY INFORMATION**

### **WARNING! RISK OF INJURY!**

**Laser beam can cause permanent damage to eyes.** Do not look into the laser beam or shine the laser beam into your eyes, other peoples' eyes, or animals' eyes.

**Keep this device away from Children.** This is a working tool, not a toy or entertainment device. It should only be used by adults.

### **WICHTIGER SICHERHEITSHINWEIS!**

### **ACHTUNG! VERLETZUNGSGEFAHR!**

**Laserstrahlen können Ihre Augen dauerhaft schädigen**. Schauen Sie nicht direkt in den Laserstrahl und richten Sie den Laserstrahl generell nicht auf die Augen von Menschen oder Tieren!

**Bewahren Sie dieses Gerät außerhalb der Reichweite von Kindern auf.** Es ist nicht zum Spielen bestimmt und sollte nur von Erwachsenen verwendet werden.

## **INFORMATION IMPORTANTE**

### **ATTENTION! RISQUE DE BLESSURE!**

**Un faisceau laser peut causer des dommages permanents aux yeux.** Ne regardez pas le faisceau laser ou ne le pointez pas vers les yeux.

**Gardez cet appareil loin des enfants.** Ceci est un outil de travail, pas un jouet. Il ne doit être utilisé que par des adultes

## **INFORMAZIONI IMPORTANTI SICUREZZA E SALUTE**

### **ATTENZIONE! PERICOLO!**

Laser può provocare danni permanenti agli occhi. Non quardare il raggio laser e non lasciare che questo possa essere guardato da persone o animali. **Tenere questo dispositivo lontano dalla portata dei bambini.** Questo oggetto non è un giocattolo adatto per bambini, deve essere maneggiato da soli adulti.

### **User Manual English English**

### **Introduction**

Thank you for purchasing the LINDY 4 in 1 Wireless Media Presenter. Featuring 2.4GHz wireless technology the presenter can be used as a Mouse, PowerPoint Remote Control, Media Remote Control or Laser Pointer at distances up to 30m (indoors) / 100m (outdoors).

### **Package Contents**

- 4 in 1 Wireless Media Presenter
- USB Receiver (attached to the back of the presenter)
- $\blacksquare$  2 x AAA batteries
- **This Manual**

### **System Requirements**

- Windows<sup>®</sup> 2000/XP/Vista/7
- An available USB Port

### **Features**

- **Full Mouse functionality, with left and right mouse buttons**
- **Control your presentations and media from up to 30m away**
- Convenient, space saving design: The USB receiver can be inserted into the back of the presenter for storage
- Built in laser pointer, with 30m range and safety switch, to aid your presentation
- Simple plug and play installation, no additional drivers required

### **User Manual English**

### **Installation**

1. Remove the battery cover and insert the supplied batteries, checking that they are inserted with the correct polarity.

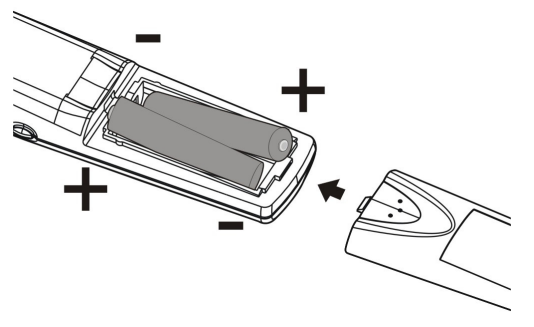

2. Take out the USB Receiver as shown below.

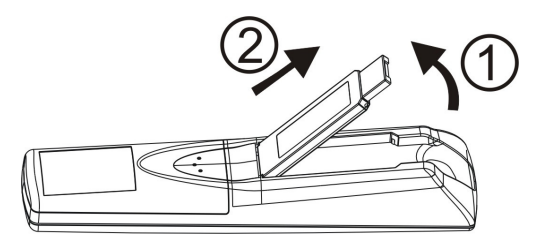

3. Insert the USB receiver into a vacant USB port on your computer, it will be detected and automatically installed by your computer.

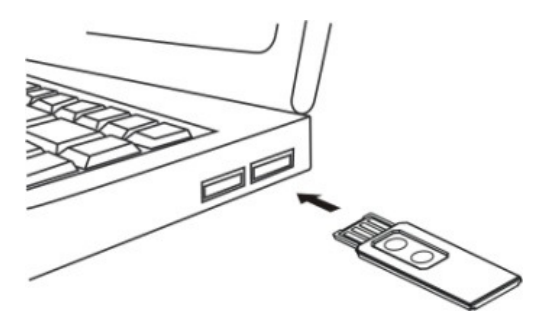

The Presenter and Receiver should now automatically pair, and be ready to use. If for any reason they do not, or if you need to re-pair them at a later date please follow these instructions.

- 1. Press the **Link** button on the USB Receiver until the **Link Indicator** lights up.
- 2. Press and hold the **Fn** and **Link** buttons on the Presenter simultaneously for 3 seconds until the **Link Indicator** on the USB Receiver blinks.

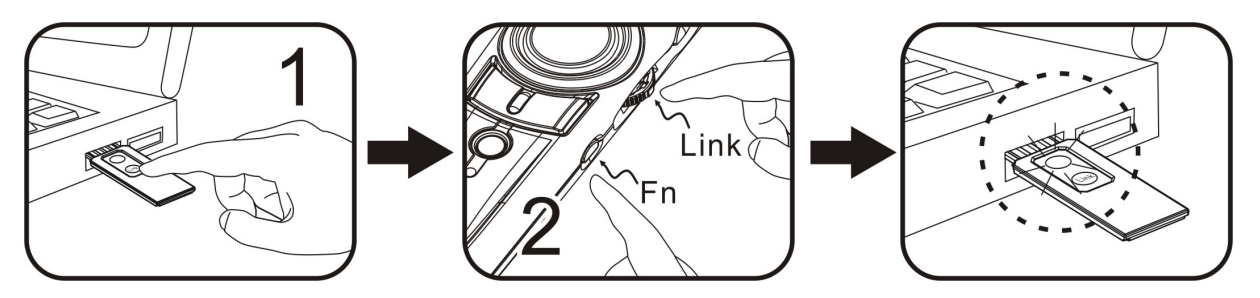

# **User Manual English**

### **Operation**

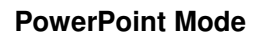

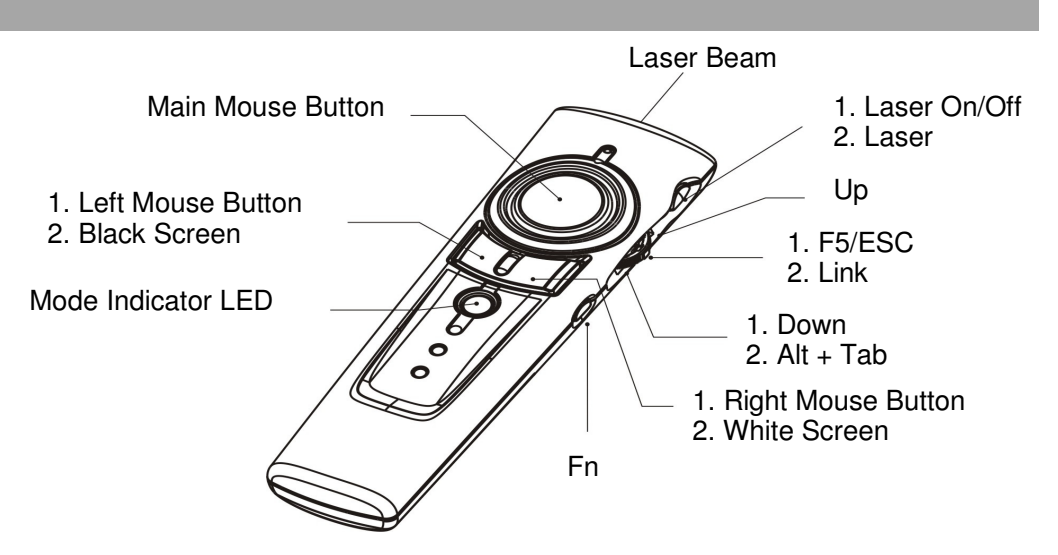

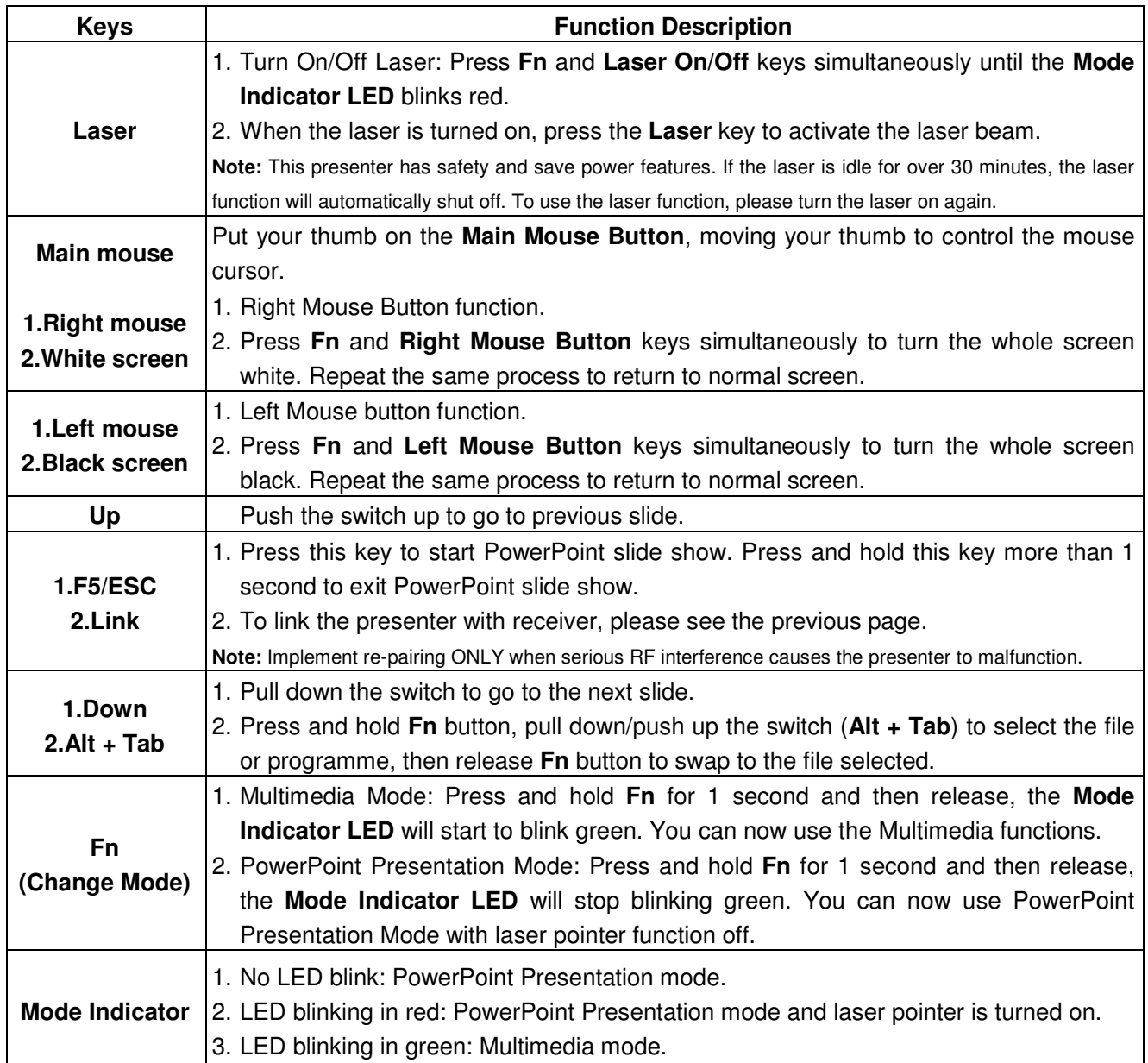

### **Multimedia Mode**

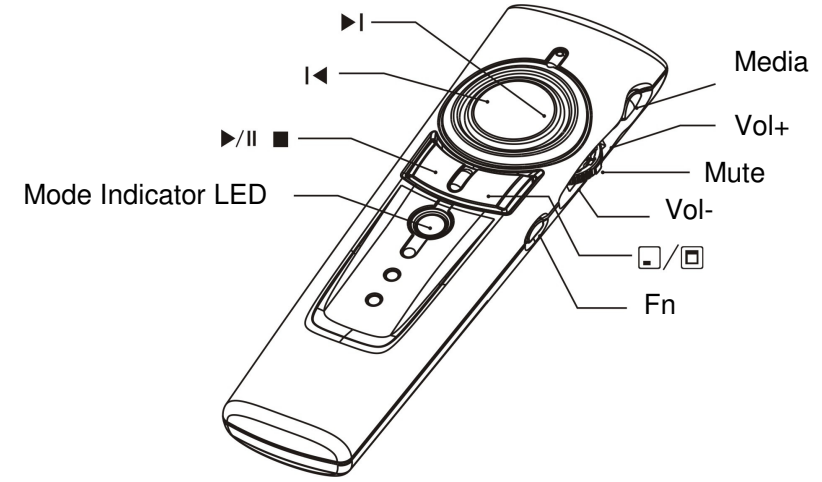

**Note:** Multimedia mode only applies to Media Player and iTunes running on Windows. The laser pointer and wireless mouse are inactive in Multimedia mode.

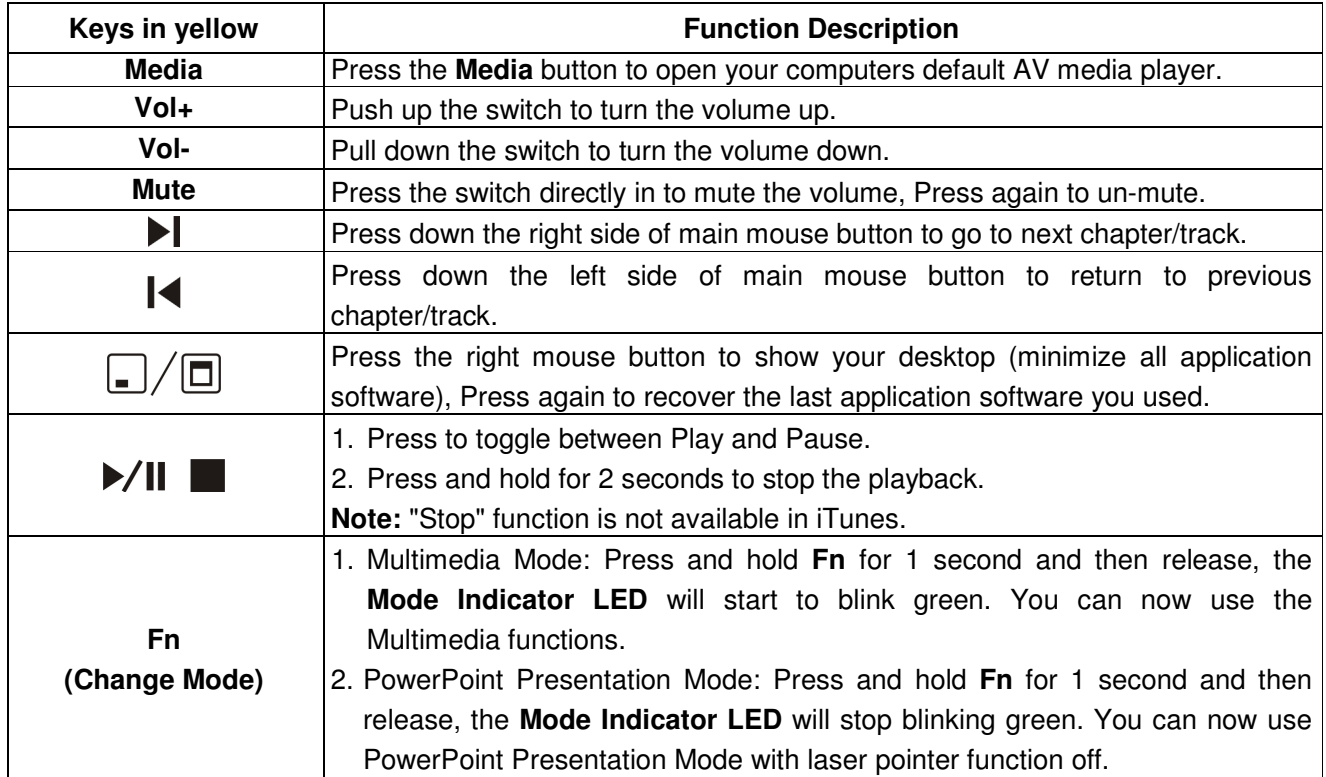

### **Specification**

### **System**

- Frequency range: 2400~2483MHz
- Remote range: Approx. 100 feet (30 meters) indoors, 328 feet (100 meters) outdoors
- Operating voltage: Remote control: 2.4V~3.3V, Laser: 2.6V~3.3V
- Power: AAA battery x 2
- Very low power consumption:
	- o Normal operation <10mA
	- o Laser operation <20mA
	- o Sleep <10uA
	- o Output power: Under 1mW

### **Physical Dimensions**

- Presenter dimension:  $130(1) \times 38.2(w) \times 23.5(h)$  mm
- USB receiver dimension:  $49(1) \times 16(w) \times 3.5(h)$  mm
- Presenter weight: Approx. 65 grams (include batteries)
- USB receiver weight: Approx. 2.6 grams

### **Environmental Requirements**

- Operating temperature: 0**o**C (32**<sup>o</sup>** F)~ 60**o**C (140 **o**F)
- Operating humidity(non-condensing): 10%~85% RH

### **Laser**

- Semiconductor laser ( $\lambda$ = 650 nm), emission duration: continuous
- Laser output power: Max.0.95mW

### **Benutzerhandbuch Deutsch benutzer behandlich benutzer benutzer benutzer benutzer benutzer benutzer benutzer benutzer benutzer benutzer benutzer benutzer benutzer benutzer benutzer benutzer benutzer benutzer benutzer benut**

### **Einführung**

Vielen Dank für den Kauf des LINDY 4 in 1 Wireless Media Presenters. Der Presenter mit seiner 2.4GHz Funktechnologie kann als Maus, Fernbedienung für Präsentationen sowie als Multimedia-Fernbedienung oder als Laser Pointer auf Distanzen bis 30m (im Haus) / 100m (im Freien) verwendet werden.

### **Packungsinhalt**

- 4 in 1 Wireless Media Presenter
- USB Empfänger (auf der Rückseite des Presenters)
- 2 x AAA Batterien
- **dieses Handbuch**

### **Systemanforderungen**

- Windows<sup>®</sup> 2000/XP/Vista/7
- **ein freier USB Port**

### **Eigenschaften**

- **Mausfunktion mit linkem und rechtem Mausbutton**
- Fernbedienung für Präsentationen sowie Multimedia-Fernbedienung aus bis zu 30m Entfernung
- platzsparendes Design: der USB Empfänger kann auf der Rückseite des Presenters aufbewahrt werden
- Integrierter Laserpointer mit 30m Reichweite und Sicherheitsschalter (Details siehe Funktionsbeschreibung)
- **E** einfache Plug und Play Installation, keine Treiber erforderlich

### **Benutzerhandbuch Deutsch benutzer behandlich benutzer benutzer benutzer benutzer benutzer benutzer benutzer benutzer benutzer benutzer benutzer benutzer benutzer benutzer benutzer benutzer benutzer benutzer benutzer benut**

### **Installation**

1. Entfernen Sie die Batterieabdeckung und legen Sie die Batterien ein. Beachten Sie dabei die korrekte Polarität.

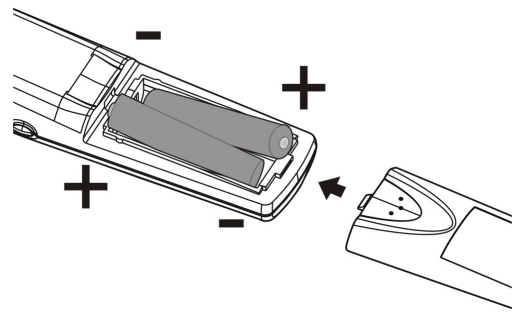

2. Entnehmen Sie den USB Empfänger aus der Rückseite des Presenters (siehe Bild).

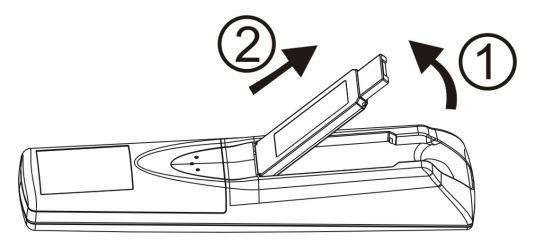

3. Stecken Sie den USB Empfänger in einen freien USB Port Ihres Computers, er wird dann automatisch erkannt und installiert.

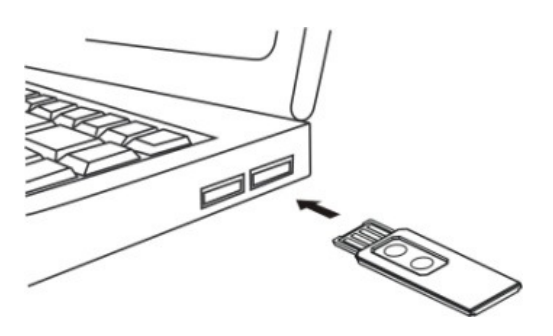

Der Presenter initialisiert automatisch die Verbindung mit dem Empfänger und ist betriebsbereit. Sollte die InitiaIisierung nicht automatisch erfolgen oder sollten Sie diese zu einem späteren Zeitpunkt wiederholen müssen, gehen Sie bitte vor wie folgt:

- 1. Drücken Sie die Taste **Link** auf dem USB Empfänger (siehe Bild unten) bis die Anzeige (**Link Indicator)** aufleuchtet.
- 2. Halten Sie dann die Tasten **Fn** und **Link** auf dem Presenter gleichzeitig für ca. 3 Sekunden gedrückt bis die Anzeige (**Link Indicator)** auf dem USB Empfänger blinkt.

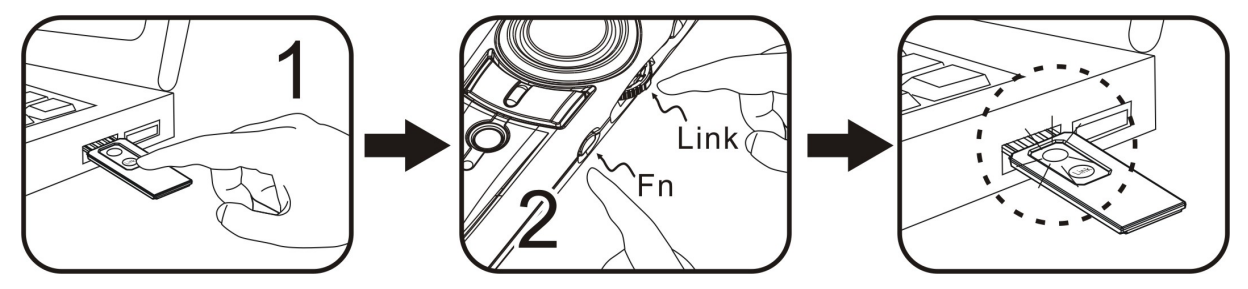

### **Benutzerhandbuch Deutsch in the United States of the Deutsch Channel Deutsch**

### **Inbetriebnahme**

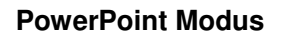

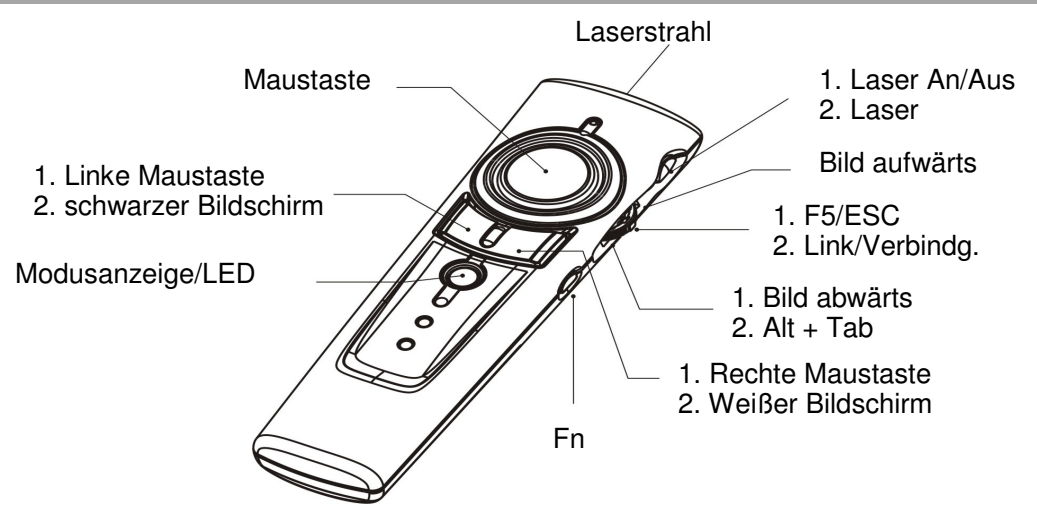

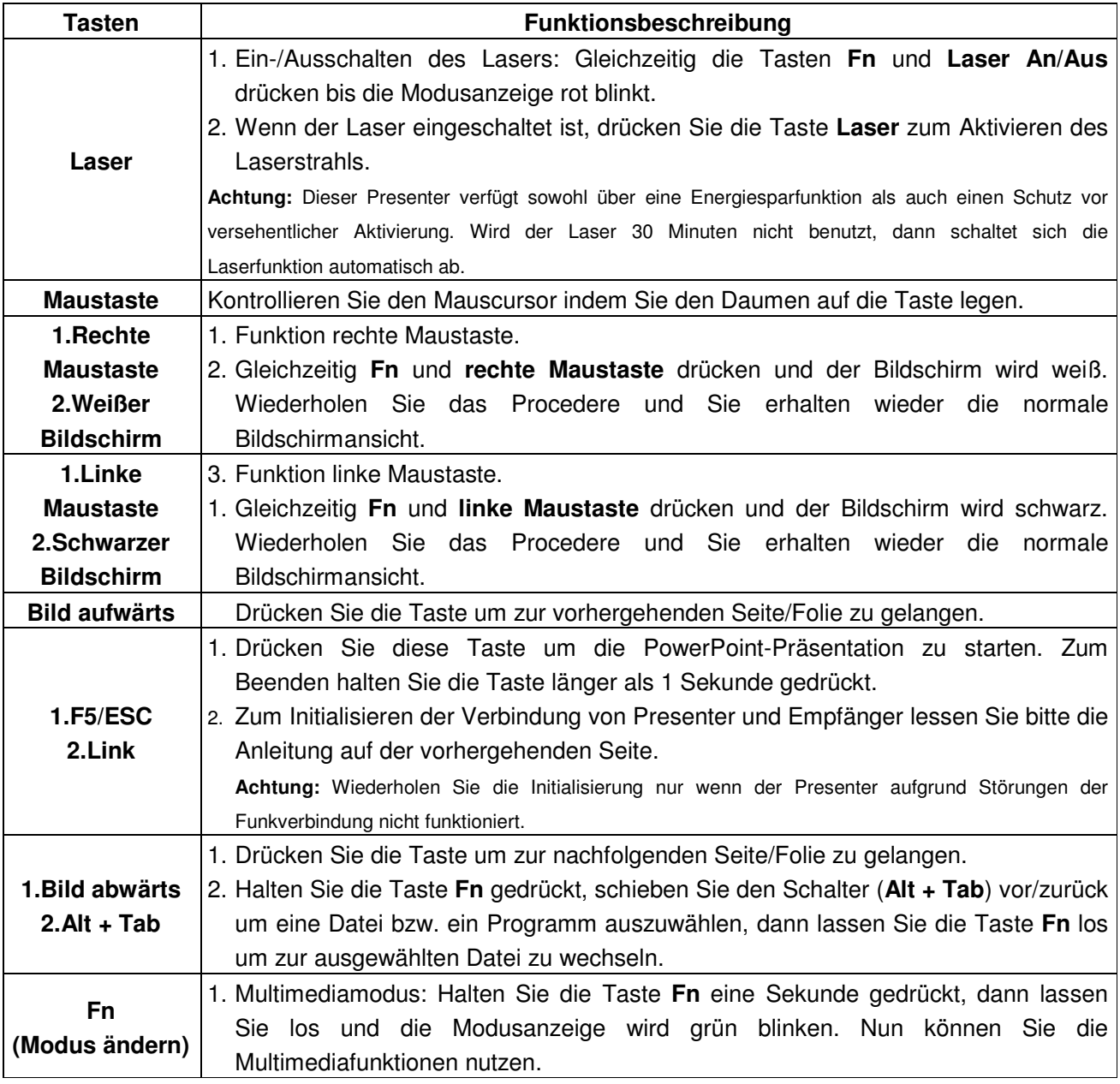

### **Benutzerhandbuch Deutsch in the United States of the Deutsch Channel Deutsch**

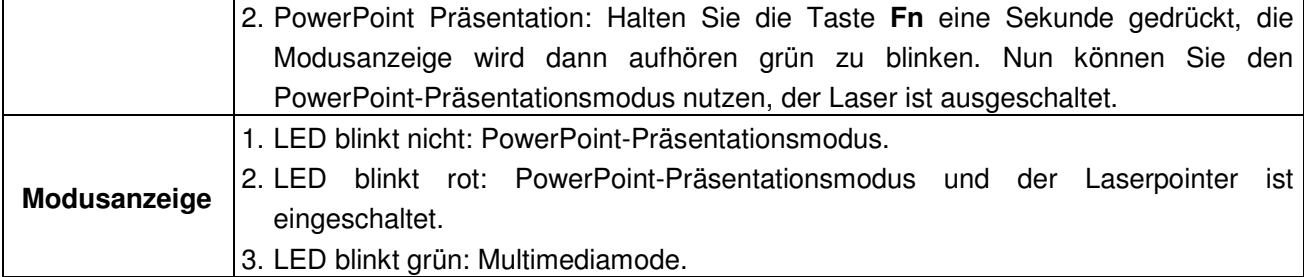

### **Multimedia-Modus**

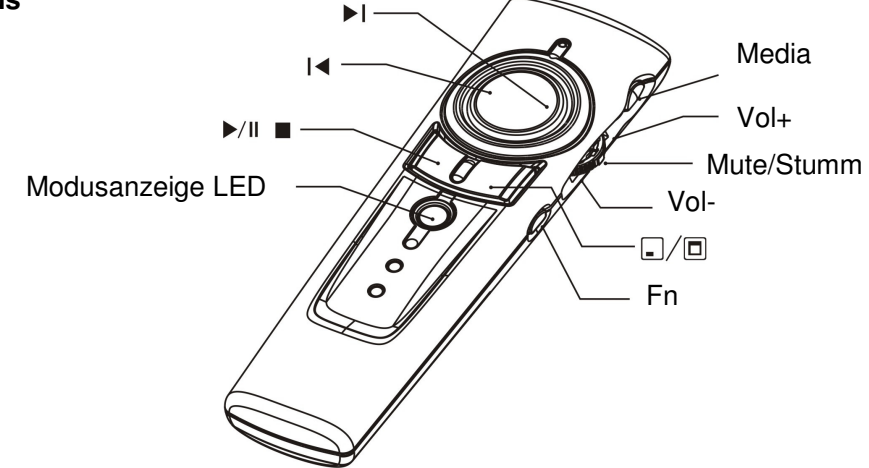

**Achtung:** Der Multimedia-Modus funktioniert nur bei Mediaplayern und iTunes unter Windows. Laserpointer und kabellose Maus sind im Multimedia-Modus inaktiv.

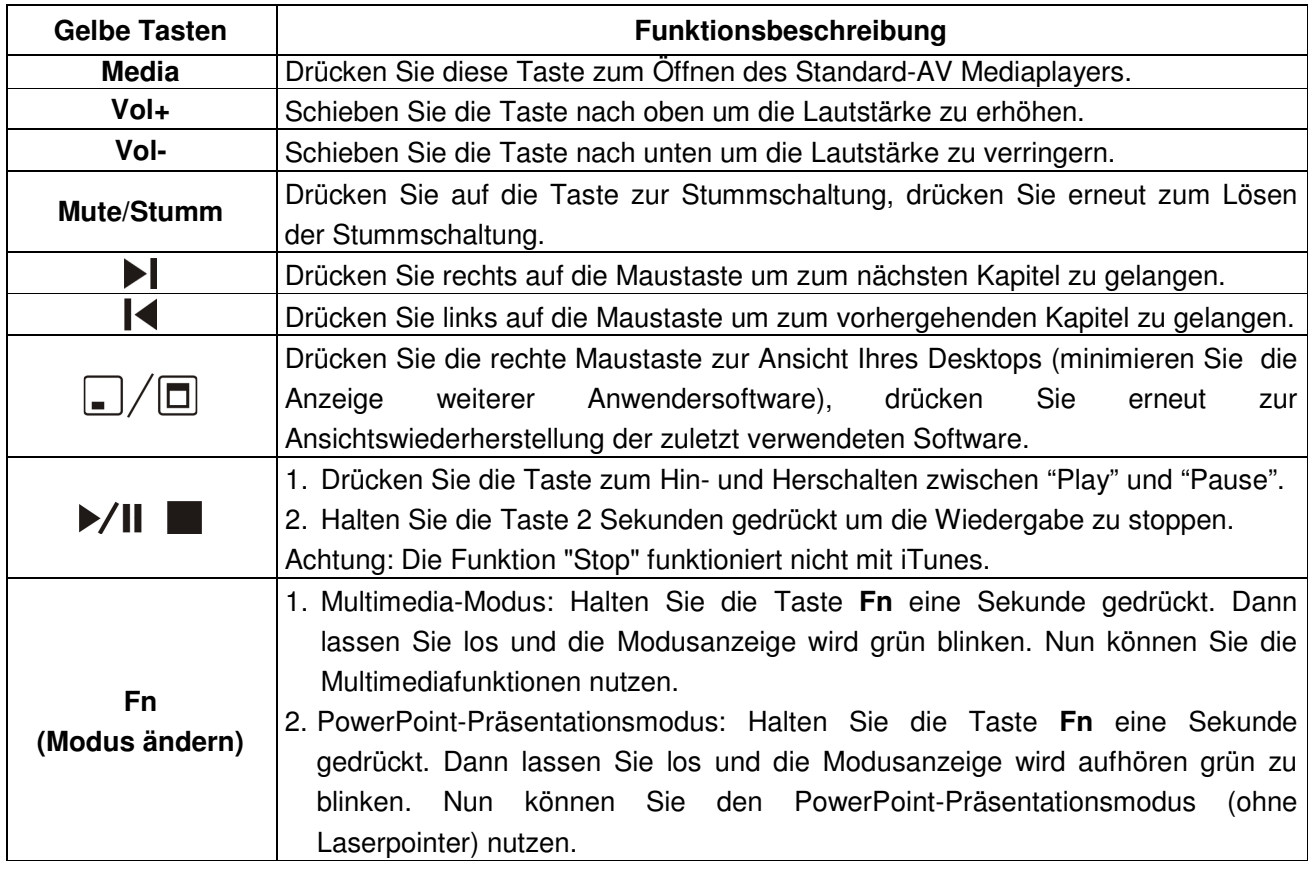

### **Technische Spezifikationen**

### **System**

- Frequenzbereich: 2400~2483MHz
- Reichweite: ca. 30m in geschlossenen Räumen, 100m im Freien
- Betriebsspannungen: Fernbedienung: 2.4V~3.3V, Laser: 2.6V~3.3V
- Stromversorgung über 2 Batterien Typ AAA
- Niedriger Stromverbrauch:
	- o Normalbetrieb <10mA
	- o Laserbetrieb <20mA
	- o Sleep-Modus <10uA
	- o Ausgangsleistung: unter 1mW

### **Abmessungen**

- Presenter: 130(L) x 38.2(B) x 23.5(H) mm
- USB Empfänger:  $49(L) \times 16(B) \times 3.5(H)$  mm
- Gewicht Presenter: ca. 65g (inkl. Batterien)
- Gewicht USB Empfänger: ca. 2.6g

### **Umgebungsanforderungen**

- Betriebstemperatur: 0**o**C (32**<sup>o</sup>** F)~ 60**o**C (140 **o**F)
- Betriebsluftfeuchtigkeit (nicht-kondensierend): 10%~85% RH

### **Laser**

- Halbleiterlaser ( $\lambda$ = 650 nm), Emissionsdauer: kontinuierlich
- Laserausgangsleistung: max.0.95mW

### **Manuel Utilisateur Français**

### **Introduction**

Merci d'avoir acheté la télécommande sans fil LINDY 4 en 1. Grâce à sa technologie sans fil, la télécommande peut être utilisée comme souris, pointeur laser, contrôleur multimédia et PowerPoint jusqu'à 30m de distance (intérieur) / 100m (extérieur).

### **Contenu du package**

- Télécommande sans fil 4 en 1
- Récepteur USB (connecté/clipsé au dos de la télécommande)
- 2 piles AAA
- Ce manuel

### **Système requis**

- Windows® 2000/XP/ Vista/7
- **Un port USB disponible**

### **Caractéristiques**

- **Fonctionnalité de la souris, avec boutons de gauche et de droite**
- Contrôlez vos présentations et vos applications multimédia jusqu'à 30m
- Pratique, compact: le récepteur USB peut être inséré au dos de la télécommande
- Pointeur laser intégré, avec 30m de portée, pour vos présentations
- **Installation simple, plug and play, aucun pilote n'est nécessaire**

### **Manuel Utilisateur Français**

### **Installation**

1. Retirez le cache de batterie et insérez les piles fournies, en vérifiant qu'elles soient insérées avec la bonne polarité.

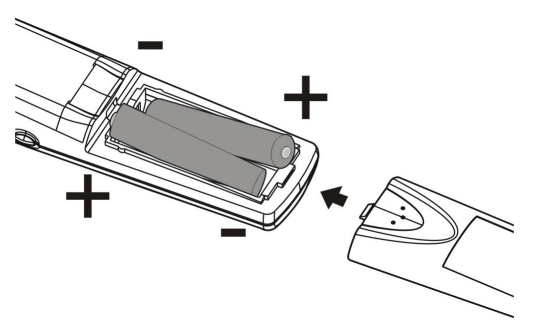

2. Retirez le récepteur USB comme décrit ci-dessous.

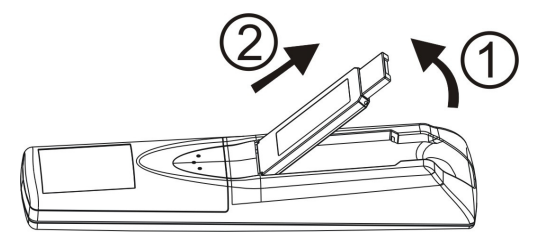

3. Insérez le récepteur USB dans un port USB libre de votre ordinateur, il sera détecté et installé automatiquement.

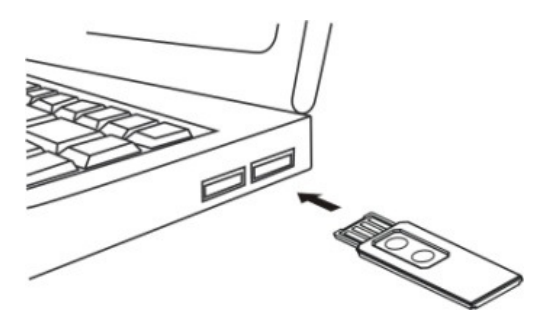

A présent, la télécommande et le récepteur doivent se détecter mutuellement, et être prêts à fonctionner. S'ils ne se détectent pas, merci de suivre cette procédure.

- 1. Pressez le bouton **Link** sur le récepteur USB jusqu'à ce que la LED **Link** s'allume.
- 2. Pressez et appuyez simultanément sur les boutons **Fn** et **Link** sur la télécommande pendant 3 secondes jusqu'à ce que la LED **Link** du récepteur USB s'allume.

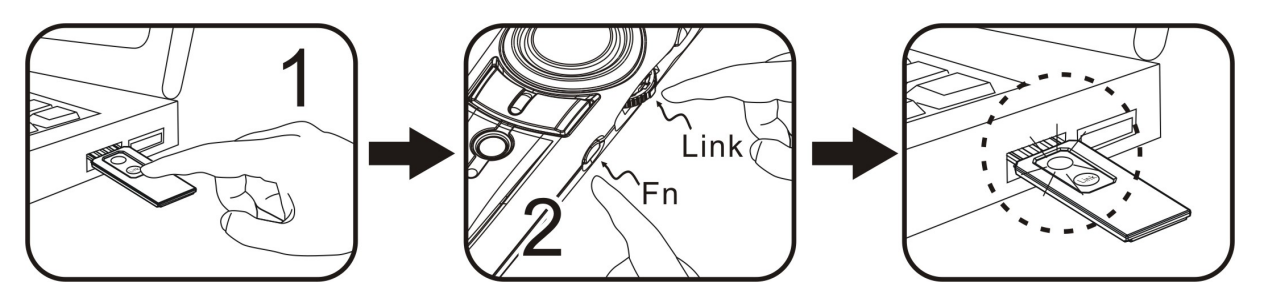

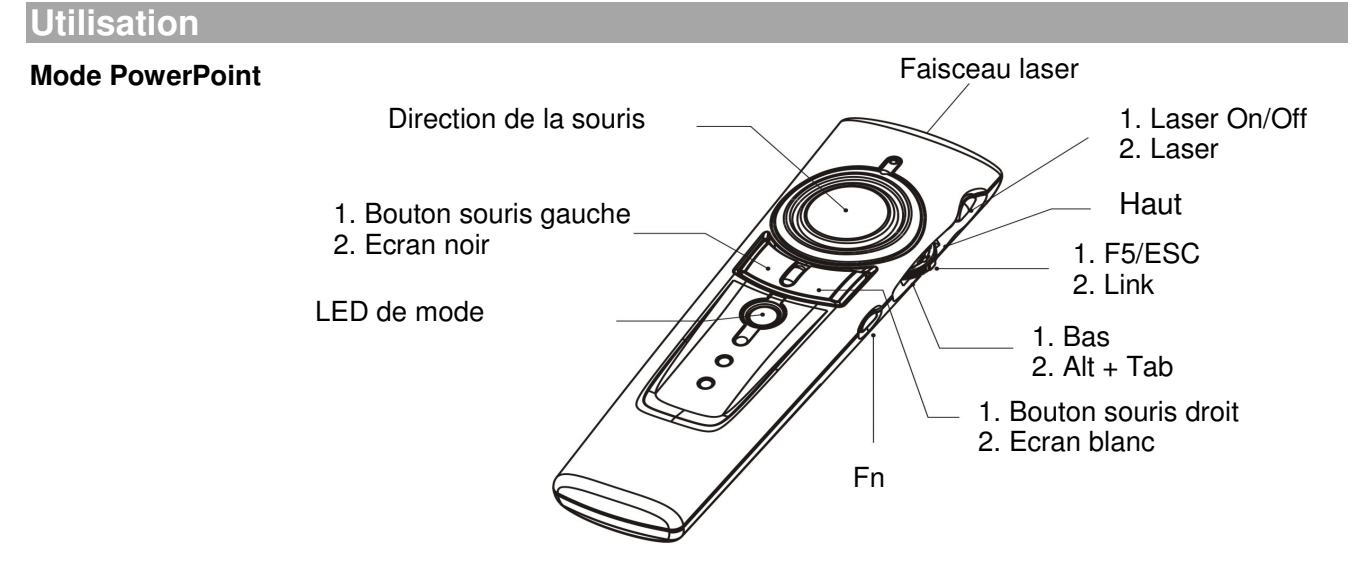

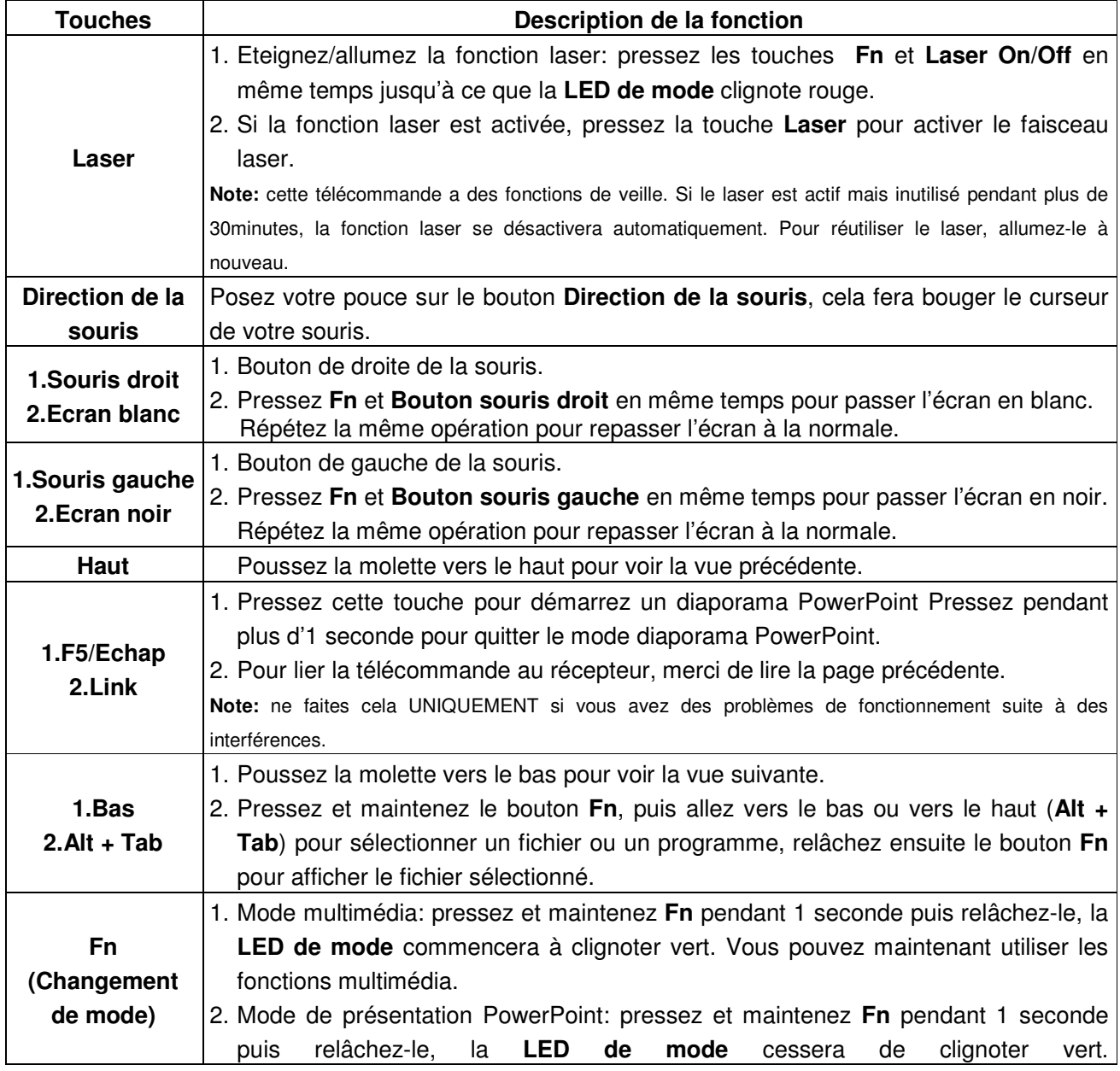

### **Manuel Utilisateur Français**

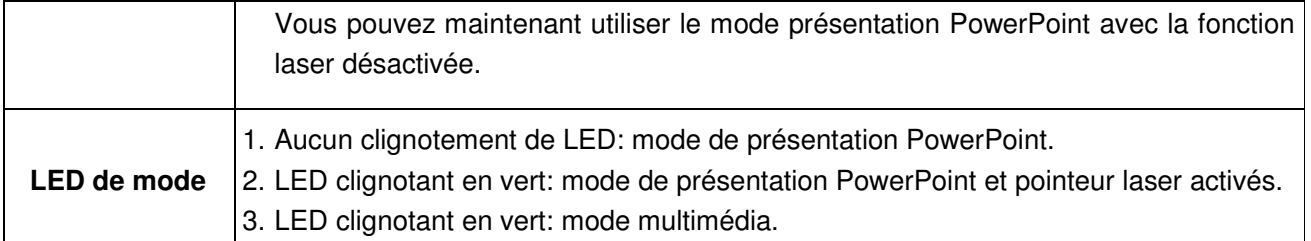

### **Mode multimédia**

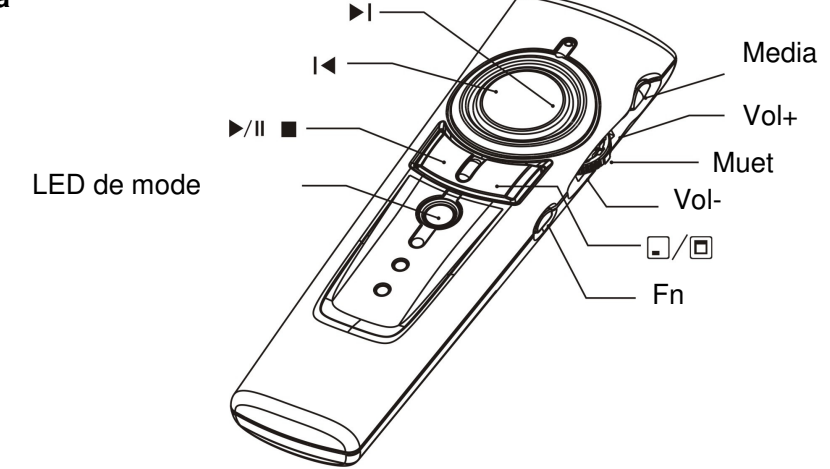

**Note:** le mode multimédia ne fonctionne que pour le Media Player et iTunes sous Windows. Le pointeur laser et la souris sans fil sont inactifs dans ce mode.

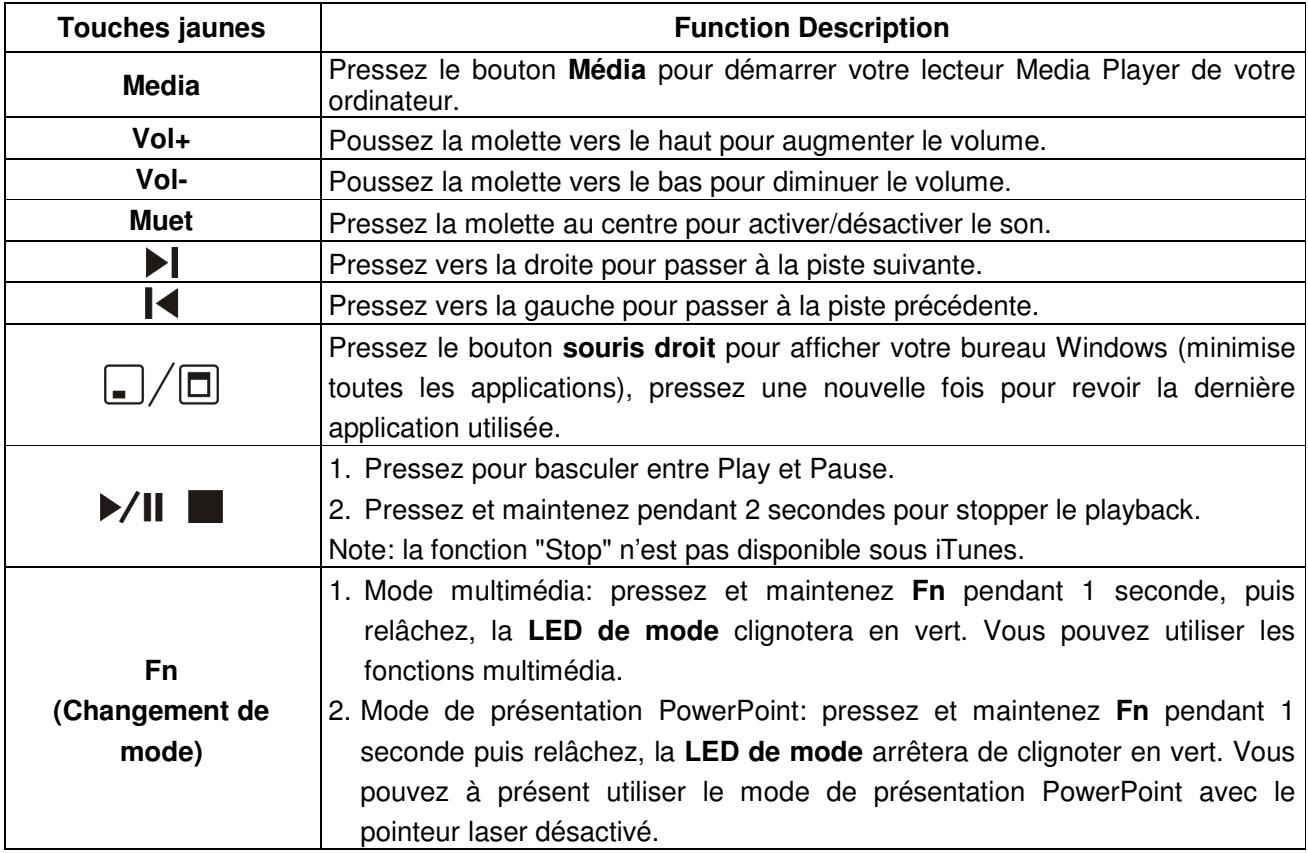

- 4 -

### **Spécification**

### **Système**

- Bande de fréquence: 2400~2483MHz
- Portée: environ 30 mètres à l'intérieur, 100 mètres à l'extérieur
- Tension de fonctionnement: télécommande: 2.4V~3.3V, laser: 2.6V~3.3V
- Alimentation: 2 piles AAA
- Faible consommation de courant:
	- o Utilisation normale <10mA
	- o Utilisation du laser <20mA
	- o En veille <10uA
	- o Puissance du laser: inférieure à 1mW

### **Dimensions**

- Télécommande:  $130(l) \times 38,2(L) \times 23.5(h)$  mm
- Récepteur USB:  $49(1) \times 16(L) \times 3,5(h)$  mm
- Poids de la télécommande: 65 grammes (avec les piles)
- Poids du récepteur USB: 2.6 grammes

### **Conditions d'utilisation**

- Température d'utilisation: 0**o**C (32**<sup>o</sup>** F)~ 60**o**C (140 **o**F)
- Humidité de l'air (non condensée): 10%~85%

### **Laser**

- Laser semi-conducteur ( $λ = 650$  nm), durée d'émission: continu
- Puissance de sortie du laser: maxi 0.95mW

### **Manuale d'uso** Italiano **Italiano Italiano Italiano**

### **Introduzione**

Grazie per aver scelto il LINDY 4 in 1 Wireless Media Presenter. Tramite la tecnologia wireless 2.4GHz, questo presenter può essere utilizzato come un Mouse, telecomando per presentazioni in PowerPoint o multimediali o come puntatore Laser da una distanza massima di 30m (indoor) / 100m (outdoor).

### **Contenuto della confezione**

- **Wireless Media Presenter 4 in 1**
- **Ricevitore USB (agganciato sul retro del presenter)**
- 2 batterie AAA
- **Questo manuale**

### **Requisiti del sistema**

- Windows® 2000/XP/ Vista/7
- **Una porta USB disponibile**

### **Caratteristiche**

- **Emulatore mouse con tasto destro e sinistro**
- Gestione delle presentazioni fino a 30m di distanza
- Design salva spazio: il ricevitore USB può essere inserito nel retro del presenter
- **Puntatore laser integrato, portata massima 30m**
- **Installazione plug and play, nessun driver aggiuntivo richiesto**

### **Manuale d'uso** Italiano **Italiano Italiano Italiano**

### **Installazione**

1. Rimuovere la copertura delle batterie ed inserire le batterie incluse nella fornitura facendo attenzione alla polarità.

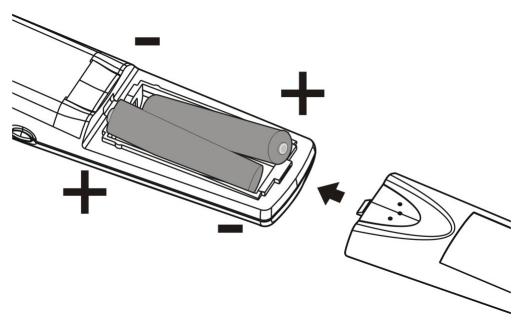

2. Estrarre il ricevitore USB come indicato qui sotto.

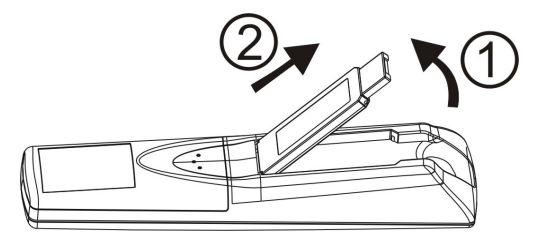

3. Inserire il ricevitore USB in una porta USB libera del computer, verrà riconosciuta e installata automaticamente.

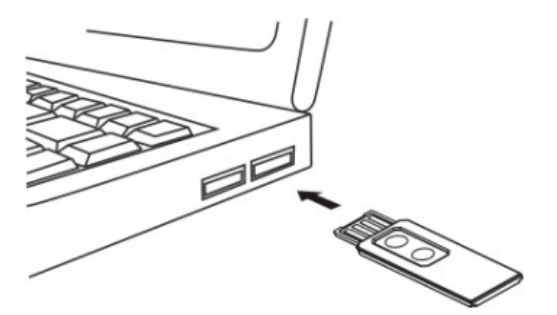

Il Presenter e il ricevitore dovrebbero poter comunicare, se non dovesse accadere o se occorre risincronizzarle, seguite le seguenti istruzioni:

- 1. Premere il tasto **Link** sul ricevitore USB fino all'accensione del relativo indicatore (**Link Indicator)**
- 2. Tenere premuti i tasti **Fn** e **Link** sul Presenter per 3 secondi fino a quando si accende **Link Indicator** sul ricevitore USB.

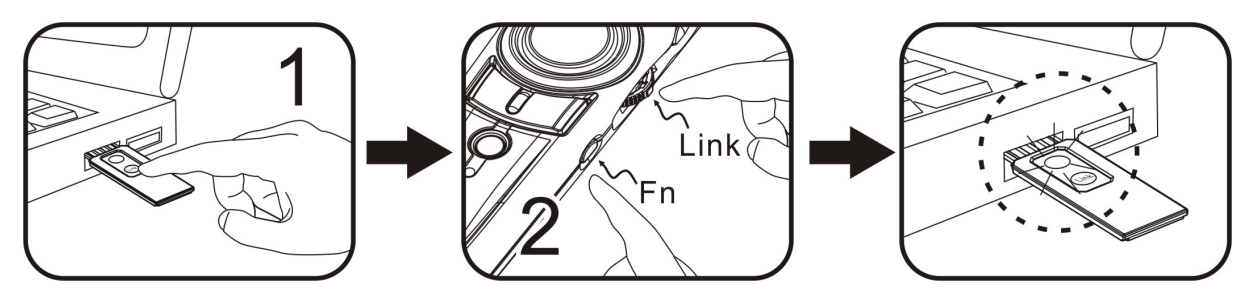

### **Manuale d'uso Italiano Italiano Italiano Italiano Italiano**

### **Utilizzo**

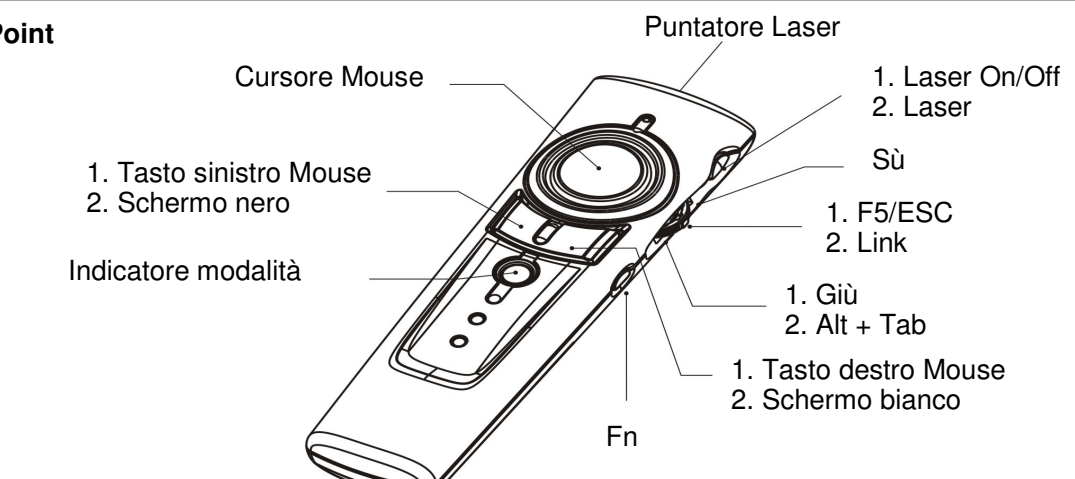

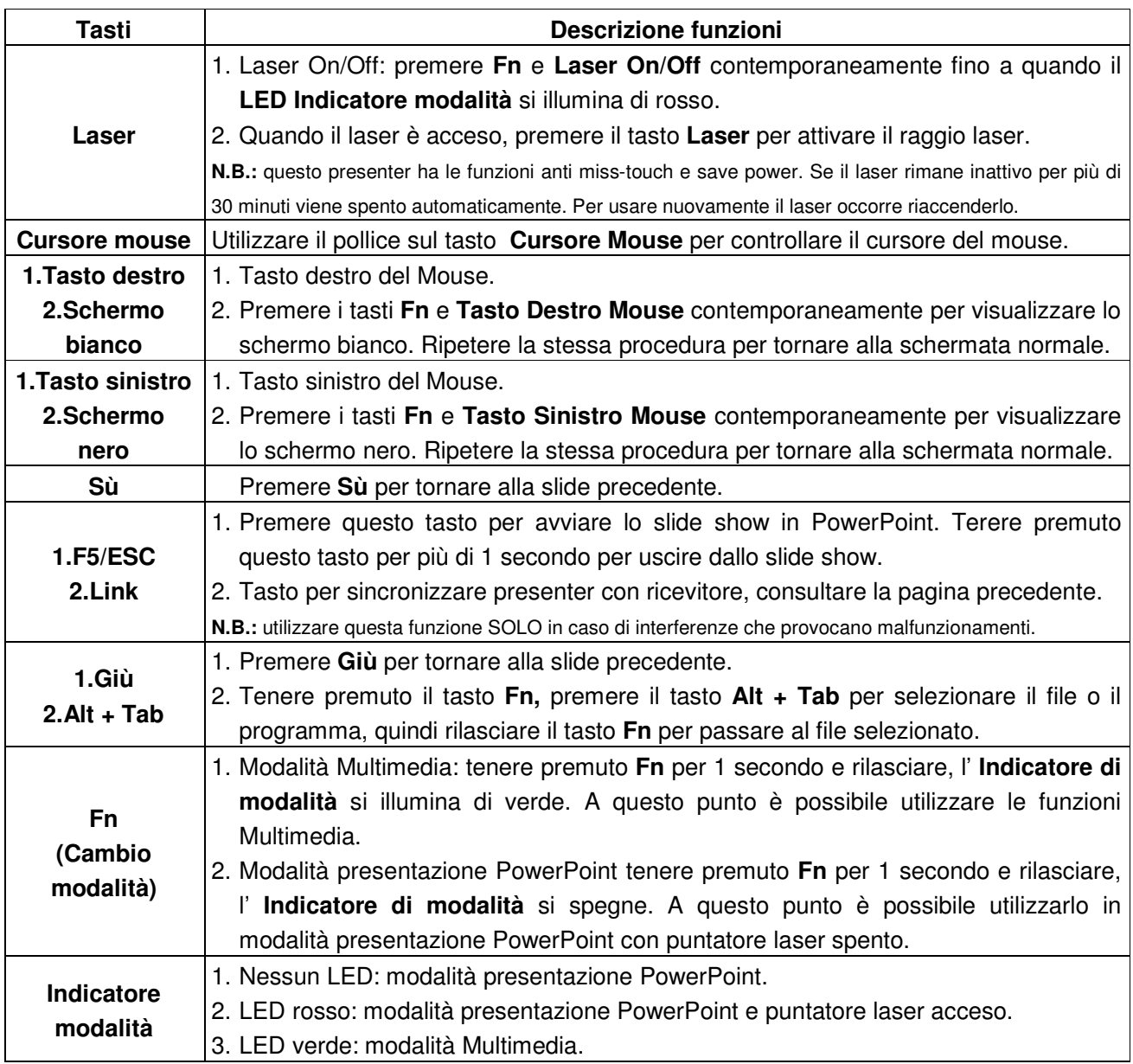

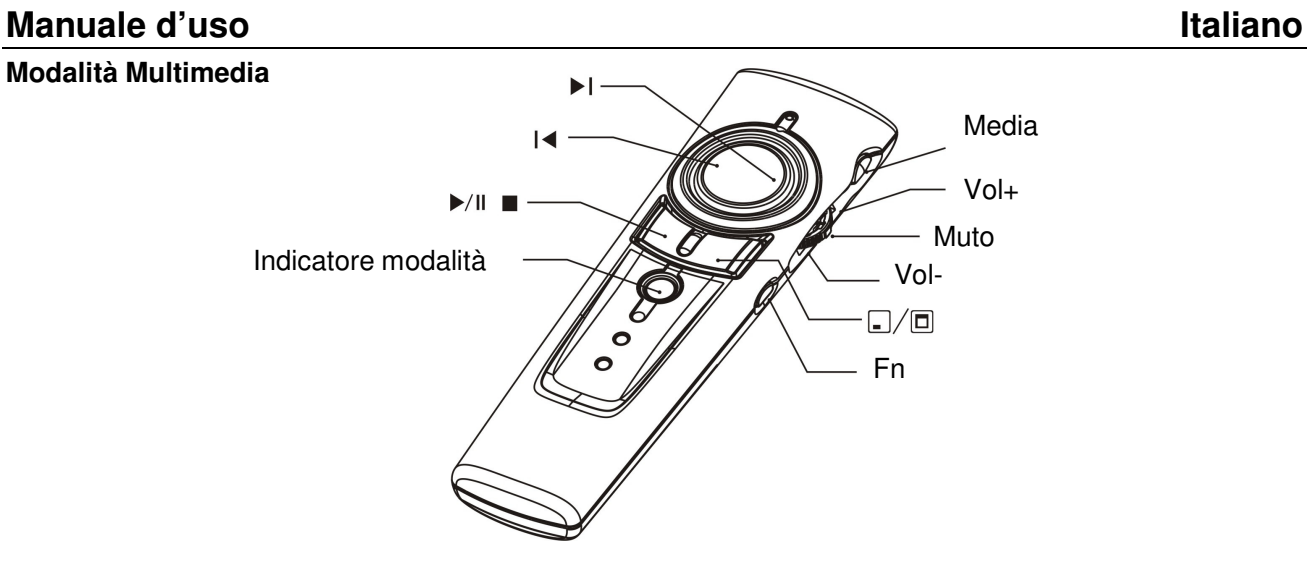

**N.B.:** solo in modalità Multimedia è possibile utilizzare Media Player e iTunes su Windows. Il puntatore laser e mouse wireless non sono attivi nella modalità Multimedia.

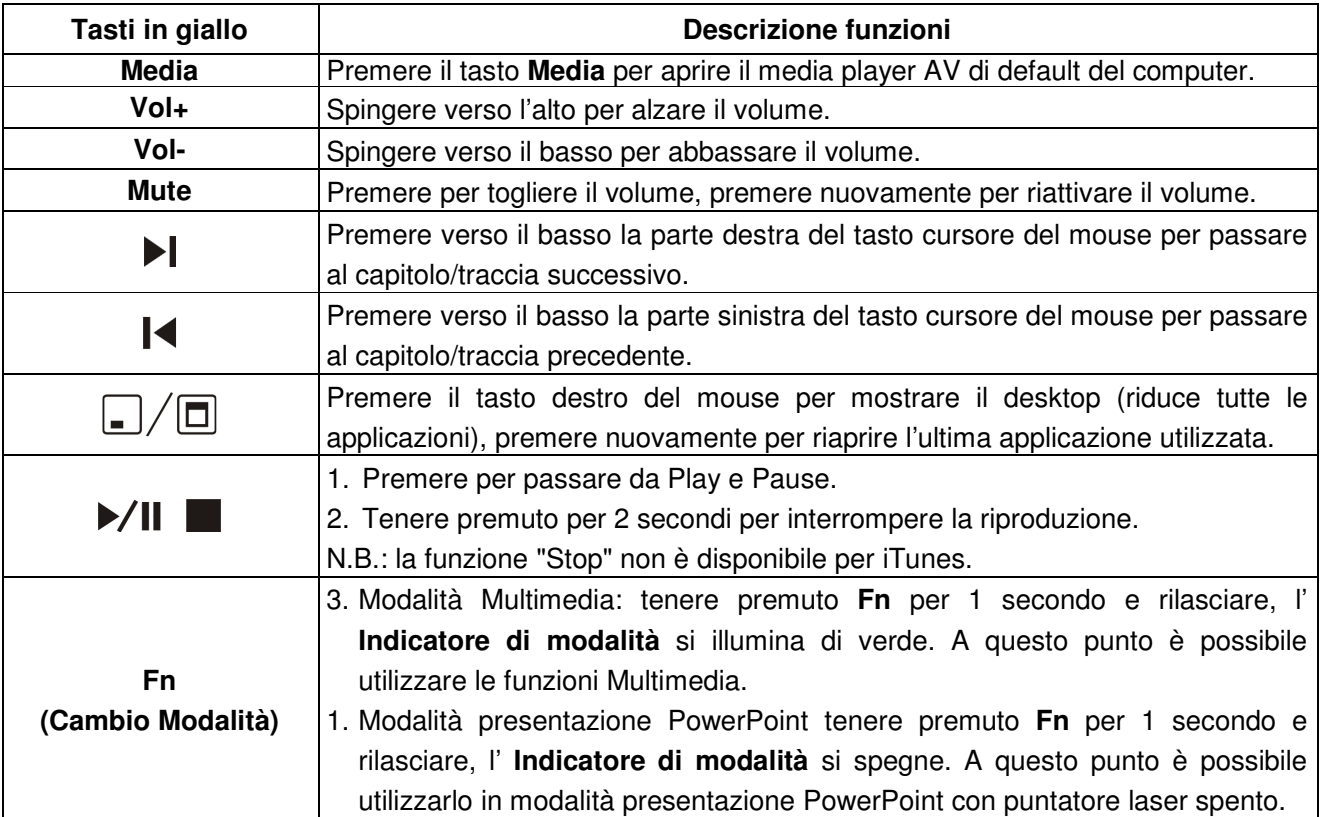

## **Manuale d'uso** Italiano **Italiano Italiano Italiano**

### **Specifiche**

### **Sistema**

- Frequenza: 2400~2483MHz
- Portata: circa 30 metri indoor, 100 metri outdoor
- Voltaggio: telecomando 2.4V~3.3V, Laser: 2.6V~3.3V
- Alimentazione: batterie AAA x 2
- Basso consume di energia:
	- o Condizioni normali <10mA
	- o Laser <20mA
	- o Sleep <10uA
	- o Potenza in uscita: meno di 1mW

### **Dimensioni**

- Presenter: 130(L) x 38.2(P) x 23.5(A) mm
- Ricevitore USB:  $49(L) \times 16(P) \times 3.5(A)$  mm
- Peso Presenter: 65 grammi ca. (batterie comprese)
- Peso Ricevitore USB: 2.6 grammi ca.

### **Requisiti ambientali**

- Temperatura operativa: 0**o**C (32**<sup>o</sup>** F)~ 60**o**C (140 **o**F)
- Umidità operative (non-condensata): 10%~85% RH

### **Laser**

- Semiconduttore laser  $(\lambda = 650 \text{ nm})$ , emissione continua
- Alimentazione Laser in uscita: Max.0.95mW

### **Radio Frequency Energy, Certifications**

Shielded cables must be used with this equipment to maintain compliance with radio frequency energy emission regulations and ensure a suitably high level of immunity to electromagnetic disturbances.

### **FCC Warning**

This equipment has been tested and found to comply with the limits for a Class B digital device, pursuant to part 15 of the FCC Rules. These limits are designed to provide reasonable protection against harmful interference in a residential installation.

This equipment generates, uses, and can radiate radio frequency energy and, if not installed and used in accordance with the instructions, may cause harmful interference to radio communications. However, there is no guarantee that interference will not occur in a particular installation. If this equipment does cause harmful interference to radio or television reception, which can be determined by turning the equipment off and on, the user is encouraged to try to correct the interference by one or more of the following measures:

- **•** Reorient or relocate the receiving antenna
- Increase the separation between the equipment and receiver
- Connect the equipment into an outlet on a circuit different from that to which the receiver is connected
- Consult the dealer or an experienced technician for help

You are cautioned that changes or modification not expressly approved by the party responsible for compliance could void your authority to operate the equipment.

This device complies with part 15 of the FCC Rules.

Operation is subject to the following two conditions:

- 1. This device may not cause harmful interference, and
- 2. This device must accept any interference received, including interference that may cause undesired operation.

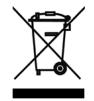

### **WEEE (Waste of Electrical and Electronic Equipment), Recycling of Electronic Products**

### **United Kingdom**

In 2006 the European Union introduced regulations (WEEE) for the collection and recycling of all waste electrical and electronic equipment. It is no longer allowable to simply throw away electrical and electronic equipment. Instead, these products must enter the recycling process. Each individual EU member state has implemented the WEEE regulations into national law in slightly different ways. Please follow your national law when you want to dispose of any electrical or electronic products. More details can be obtained from your national WEEE recycling agency.

### **Germany / Deutschland**

Die Europäische Union hat mit der WEEE Direktive umfassende Regelungen für die Verschrottung und das Recycling von Elektro- und Elektronikprodukten geschaffen. Diese wurden von der Bundesregierung im Elektro- und Elektronikgerätegesetz – ElektroG in deutsches Recht umgesetzt. Dieses Gesetz verbietet vom 24.März 2006 an das Entsorgen von entsprechenden, auch alten, Elektro- und Elektronikgeräten über die Hausmülltonne! Diese Geräte müssen den lokalen Sammelsystemen bzw. örtlichen Sammelstellen zugeführt werden! Dort werden sie kostenlos entgegen genommen. Die Kosten für den weiteren Recyclingprozess übernimmt die Gesamtheit der Gerätehersteller.

### **France**

En 2006, l'union Européenne a introduit la nouvelle réglementation (DEEE) pour le recyclage de tout équipement électrique et électronique.

Chaque Etat membre de l' Union Européenne a mis en application la nouvelle réglementation DEEE de manières légèrement différentes. Veuillez suivre le décret d'application correspondant à l'élimination des déchets électriques ou électroniques de votre pays.

### **Italy**

Nel 2006 l'unione europea ha introdotto regolamentazioni (WEEE) per la raccolta e il riciclo di apparecchi elettrici ed elettronici. Non è più consentito semplicemente gettare queste apparecchiature, devono essere riciclate. Ogni stato membro dell' EU ha tramutato le direttive WEEE in leggi statali in varie misure. Fare riferimento alle leggi del proprio Stato quando si dispone di un apparecchio elettrico o elettronico.

Per ulteriori dettagli fare riferimento alla direttiva WEEE sul riciclaggio del proprio Stato.

CE<br>FC

LINDY No. 32829

1<sup>st</sup> Edition, June 2010

**www.lindy.com**